### iValet Design Review

Members: Wei Xiong Toh, Faiza Yousuf, Yunchu Feng, Kelin Yu

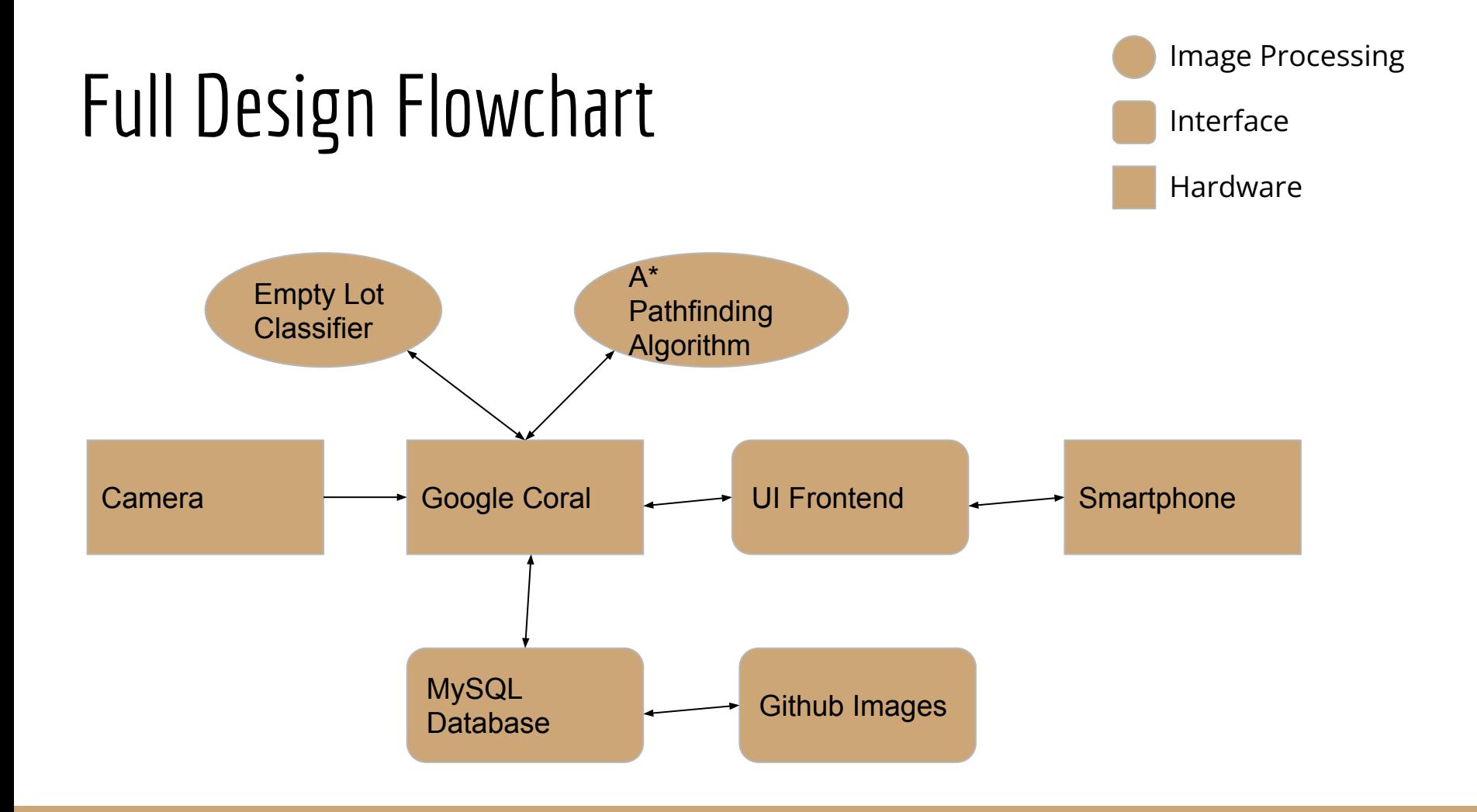

# Google Coral

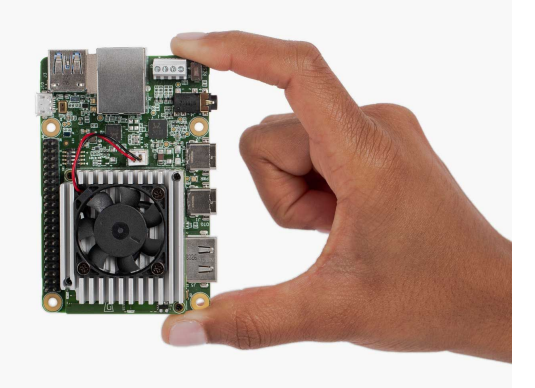

- Coral Dev Board is a single-board computer ideal for prototyping new projects that demand fast on-device inferencing for machine learning models.
- Set it up with Mendel Development Tool.
- Used it to run our detection model and path-planning algorithm and generate SQL Database.
- Can connect it to the coral camera and use the streaming server to watch the output images from our model.

### Image Rectification

- Algorithm identifies vanishing points with RANSAC on edges detected
- Computes homography matrix based on vanishing points
- Warps images such that edges are parallel

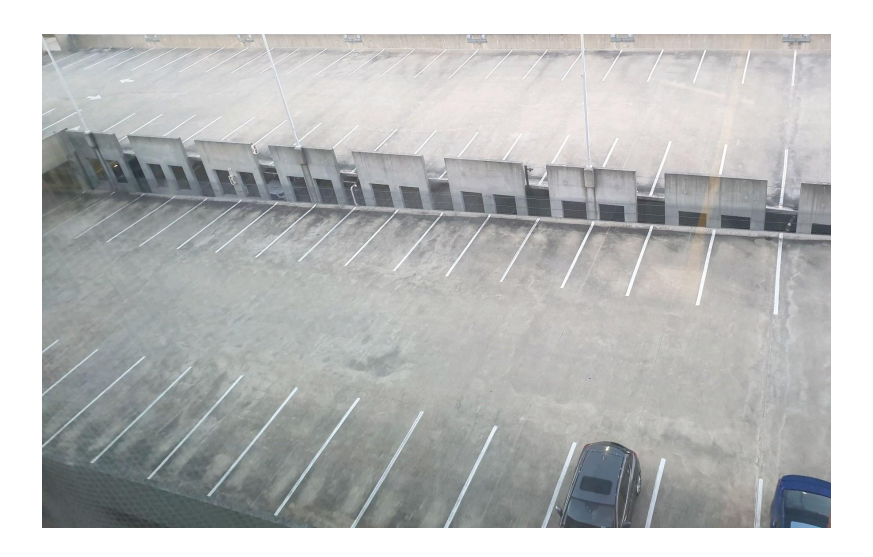

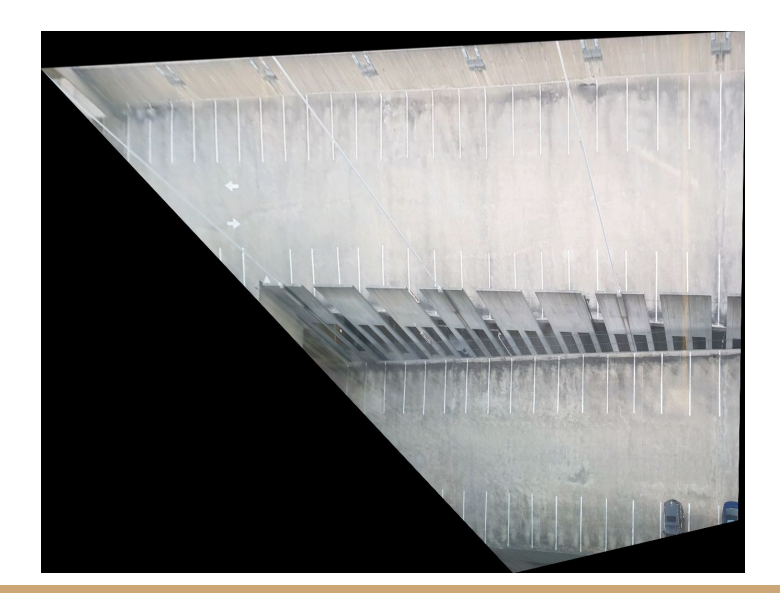

# A\* Pathfinding

- Takes in image mask of available path, obstacles, starting and ending points
- Uses heuristic search to identify shortest path from start to end points

![](_page_4_Picture_3.jpeg)

### Empty Lot Classifier

- The two classifier that is going to be used are binary CNN and segmentation
- Segmented data will be passed into binary for availability
- Pre-trained weights will be passed into Coral board

### Empty Lot Classifier

![](_page_6_Figure_1.jpeg)

img =  $load\_img('./parkinglot/test/images/2013-03-20_12_50_07.jpg')$ <br>img =  $img_to_array(img)$ <br># make prediction make prediction<br>results = model.detect([img], verbose=0)<br># visualize the results<br>draw\_image\_with\_boxes('./parkinglot/test/images/2013-03-20\_12\_50\_07.jpg', results[0]['rois'],\<br>|results[0]['class\_ids'])

![](_page_7_Picture_1.jpeg)

#### Camera

![](_page_8_Picture_1.jpeg)

- Use the Coral camera with our Dev Board in this project.
- The coral camera is a 5-pixel camera compatible with the Dev board. It can easily bring an image input to our model.
- Used to take images of parking lots and bring them as image input into our detection model. We can see processed images from the streaming server.
- Built a mount to fix it at an appropriate angle.

#### UI Frontend

![](_page_9_Picture_1.jpeg)

- Hosted through automatic deploys on Netlify deploys triggered through GitHub updates
- <https://www.ivalet-crc.com>
- Built with React Library JavaScript Library for front-end development
	- Uses Material-UI framework for styling React components
	- Uses React-Router-Dom@v6 to navigate between pages

![](_page_9_Picture_7.jpeg)

**M** 

#### UI Frontend - GitHub

![](_page_10_Picture_14.jpeg)

 $\equiv$  README.md

 $\mathscr{O}$ 

### MSSQL

- Host all the necessary data for Frontend, Ex: "lot\_id" column is the data used for image connection with GitHub
- Server hosted on member's computer and can be accessed with python using the sqlAlchemy library
- Port Forwarding and and server's exact IP is required for the access.

![](_page_11_Picture_4.jpeg)

## MSSQL

```
DATABASE = 'PARK'
    DRIVER = 'SQL Server Native Client 11.0'
    USERNAME = 'base'PASSWORD = '123'CONN = f'mssql://{USERNAME}:{PASSWORD}@{SERVER}/{DATABASE}?driver={DRIVER}'
    CONN
6]: 'mssql://base:123@70.231.13.237,1433/PARK?driver=SQL Server Native Client 11.0'
7]: engine=sqlalchemy.create engine(CONN)
    connection=engine.connect()
    connection
    data = pd.read sql table("PARKING INFO", connection)
    timings.append(time.time()-temp)
    print(timings[-1])0.029009580612182617
4]: data
4]:
       lot_id handicap empty distance x_coord y_coord licence_plate
                                                                        time parked
```

```
8]:
```
5

 $\mathbf 0$ 

6]: SERVER =  $'70.231.13.237.1433'$ 

8]: <sqlalchemy.engine.base.Connection at 0x1f9239bc850>

```
3: temp = time.time()
```
False

**True** 

15

430

46

DNE524 2022-03-16 00:43:34.153

# Github Images

ш,

1.83 KB

**Ax 1 contributor** 

![](_page_13_Picture_1.jpeg)

![](_page_14_Picture_0.jpeg)

- To avoid overwhelming disk space of Coral
- 1) Receive "lot\_id" from SQL
- 2) Get image from GitHub matching Lot ID
- 3) Use that image to calculate the path

![](_page_15_Picture_4.jpeg)

![](_page_15_Picture_5.jpeg)